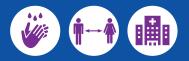

Translated COVID-19 information is available in community languages at **dhhs.vic.gov.au/coronavirus** 

How to scan a QR code

- 1. Open the Camera app on your phone
- 2. Hold your device so that the QR code appears on the screen
- 3. If your device recognises the QR code, tap the notification to open the link.

QR codes will work for most modern smartphones.

Amharic አ*ግርኛ* 

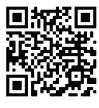

Chaldean خلة ت

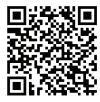

Dari دری

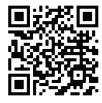

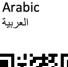

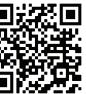

Chin Hakha Chin

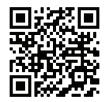

Dinka Thuɔŋjäŋ

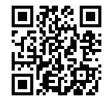

Assyrian جتامہت

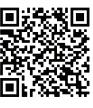

Chinese Simplified / Traditional 简体中文 / 繁體中文

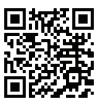

Fijian Vosa Vakaviti

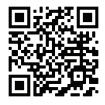

English

Bengali

বাংলা

Cook Islands Maori

Kuki Airani Maori

Coronavirus (COVID-19) homepage

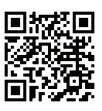

Burmese

ျမန္မာ

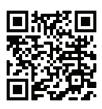

Croatian Hrvatski

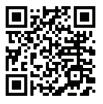

**English Easy Read** 

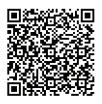

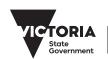

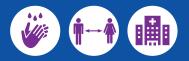

Translated COVID-19 information is available in community languages at **dhhs.vic.gov.au/coronavirus** 

How to scan a QR code

- 1. Open the Camera app on your phone
- 2. Hold your device so that the QR code appears on the screen
- 3. If your device recognises the QR code, tap the notification to open the link.
- QR codes will work for most modern smartphones.

Filipino (Tagalog) Tagalog

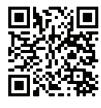

Hindi हिन्दी

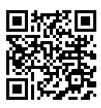

Khmer : ខ្មែរ

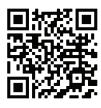

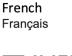

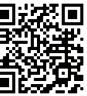

Indonesian Bahasa Indonesia

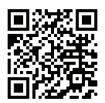

**Korean** 한국어

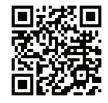

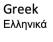

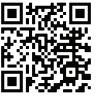

Italian Italiano

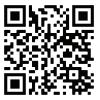

Macedonian **Македонски** 

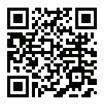

Coronavirus (COVID-19) homepage

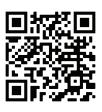

Hazaraghi هزاره گی

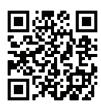

**Japanese** 日本語

Gujarat

ગુજરાતી

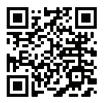

Malay Bahasa Malayu

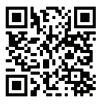

Karen గాబ్

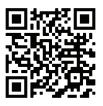

Maltese Malti

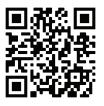

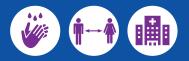

Translated COVID-19 information is available in community languages at dhhs.vic.gov.au/coronavirus

How to scan a QR code

- 1. Open the Camera app on your phone
- 2. Hold your device so that the QR code appears on the screen
- 3. If your device recognises the QR code, tap the notification to open the link.

QR codes will work for most modern smartphones.

Nuer

Coronavirus (COVID-19) homepage

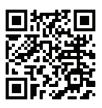

Nepali नेपाली

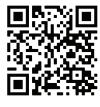

Polish Polski

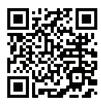

Samoan Samoan

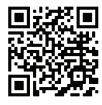

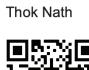

Oromo Oromo

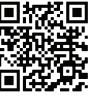

Punjabi ਪੰਜਾਬੀ

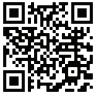

Sinhalese සිංහල

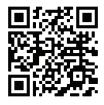

Pashto بشتو

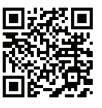

Rohingya

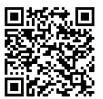

Somali Soomaali

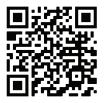

Persian (Farsi) فارسى

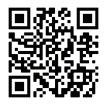

Russian Русский язык

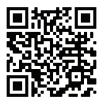

Spanish Español

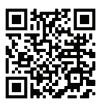

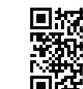

Portugese Português

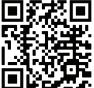

Serbian Српски

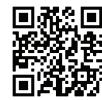

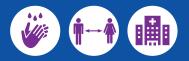

Translated COVID-19 information is available in community languages at **dhhs.vic.gov.au/coronavirus** 

How to scan a QR code

- 1. Open the Camera app on your phone
- 2. Hold your device so that the QR code appears on the screen
- 3. If your device recognises the QR code, tap the notification to open the link.

QR codes will work for most modern smartphones.

Tamil

தமிழ்

Coronavirus (COVID-19) homepage

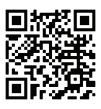

Swahili Kiswahili

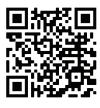

**Turkish** Türkçe

Urdu اردو

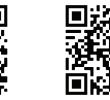

Thai ภาษาไทย

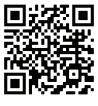

Vietnamese tiếng Việt

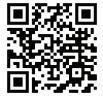

Tigrinya **ትግርኛ** 

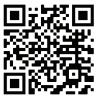

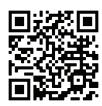

Tongan

Tongan

Zomi Zomi

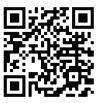

To receive this publication in an accessible format email COVID-19@dhhs.vic.gov.au

Authorised and published by the Victorian Government, 1 Treasury Place, Melbourne. © State of Victoria, June 2020. (2001628)\_v1